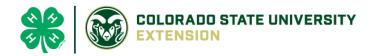

# 4-H Online 2.0 Animal Entry Guide

### **Camelid Project**

\*Note: For 4-H Members 8 and above

## NOTE: Camelid IDs must be entered before May 1.

- 1. Login to 4Honline.com
- Using your family email and password to log in
- 2. Click "View", next to Member's Name

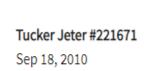

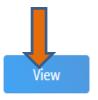

- 3. Locating 'Animals'
- **Desktop**, select "Animals" from the left side navigation

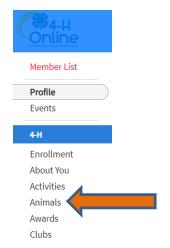

Smart Phone or Tablet, click on the 3 bars in the top left corner

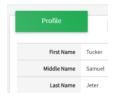

With either option, this will bring up a dropdown list to begin adding Animals.

#### 4. Adding an Animal

Click "Add an Animal"

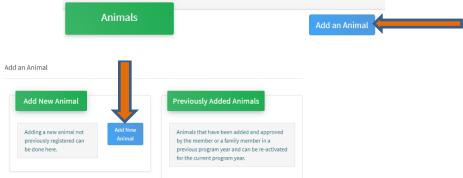

Select Llama/Alpaca, from the drop down. REQUIRED: Enter Animal Tattoo or "000", if unknown, click
 "Continue"

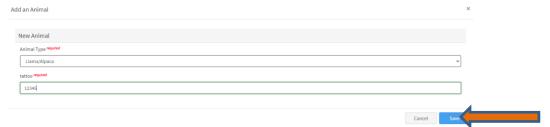

5. Next, click "Show Questions"

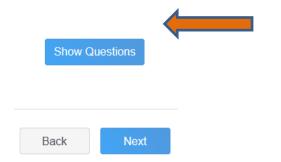

REQUIRED: Enter the animal's name. This would be the Animal Common Name or Barn Name

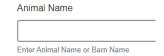

REQUIRED: Fill in a description of the animal's colors and markings.

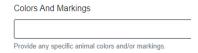

| NAIS Premises ID                                                  |                                                                                        |                                                                                                    | your county.                                                  |
|-------------------------------------------------------------------|----------------------------------------------------------------------------------------|----------------------------------------------------------------------------------------------------|---------------------------------------------------------------|
|                                                                   |                                                                                        |                                                                                                    |                                                               |
| Premises/Location ID, if applicable in y                          | your county.                                                                           |                                                                                                    |                                                               |
|                                                                   |                                                                                        | andana dha animal                                                                                       |                                                               |
| REQUIRED: Enter w                                                 | vhether you own o                                                                      | or lease the animal.                                                                                    |                                                               |
| Owned Or Leased                                                   |                                                                                        |                                                                                                    |                                                               |
| OwnedOrLeased                                                     |                                                                                        |                                                                                                    | <u> </u>                                                      |
| NOT REQUIRED: E                                                   | nter the purchase                                                                      | or lease date.                                                                                          |                                                               |
| Purchased Or Leased Date                                          | ·                                                                                      |                                                                                                    |                                                               |
| Choose a date                                                     |                                                                                        |                                                                                                    |                                                               |
| Enter the Date when the animal was                                | purchased or leased                                                                    |                                                                                                    |                                                               |
|                                                                   |                                                                                        |                                                                                                    |                                                               |
| REQUIRED: Enter the                                               | he Animal Gende                                                                        | r – male or female.                                                                                     |                                                               |
| Animal Gender                                                     |                                                                                        |                                                                                                    |                                                               |
| Male<br>Sex                                                       |                                                                                        |                                                                                                    |                                                               |
| can be updated to re                                              |                                                                                        |                                                                                                    | irst screen, as this is required. This fie                    |
| Tattoo required                                                   |                                                                                        |                                                                                                    |                                                               |
| 000                                                               |                                                                                        |                                                                                                    |                                                               |
| Enter Tattoo or Brand, if applicable or                           | enter "000"                                                                            |                                                                                                    |                                                               |
|                                                                   |                                                                                        |                                                                                                    |                                                               |
| CHARLES WELLS AND ALL                                             |                                                                                        |                                                                                                    |                                                               |
| Click "Next" to                                                   | continue to                                                                            | the file uploads se                                                                                     | ection                                                        |
|                                                                   |                                                                                        |                                                                                                    |                                                               |
| REQUIRED I                                                        | IMAGES: Llama/A                                                                        | Alpaca (Photo 1), Llama/Al <sub>l</sub>                                                                 | paca (Photo2)                                                 |
| REQUIRED I                                                        | IMAGES: Llama/A                                                                        |                                                                                                    | paca (Photo2)                                                 |
| • REQUIRED I                                                      | IMAGES: Llama/ <i>l</i><br>olicable Llama/Al                                           | Alpaca (Photo 1), Llama/Al <br><i>Ipaca (Lease Agreement)</i>                                           | paca (Photo2)                                                 |
| REQUIRED I                                                        | IMAGES: Llama/ <i>l</i><br>olicable Llama/Al                                           | Alpaca (Photo 1), Llama/Al <br><i>Ipaca (Lease Agreement)</i>                                           | paca (Photo2)                                                 |
| • REQUIRED I                                                      | IMAGES: Llama/A                                                                        | Alpaca (Photo 1), Llama/Al <br><i>Ipaca (Lease Agreement)</i>                                           | paca (Photo2)                                                 |
| • REQUIRED I  • If app  Llama/Alpaca (Photo 1)                    | IMAGES: Llama/ <i>l</i><br>olicable Llama/Al                                           | Alpaca (Photo 1), Llama/Alpaca (Lease Agreement) County Use Form (Llama/Alpaca)                         | paca (Photo2)  Llama/Alpaca (Lease Agreement), if used in you |
| • REQUIRED I  • If app                                            | IMAGES: Llama/A<br>plicable Llama/Al<br>Llama/Alpaca (Photo 2)                         | Alpaca (Photo 1), Llama/Alpaca (Lease Agreement)  County Use Form (Llama/Alpaca)                        | paca (Photo2)  Llama/Alpaca (Lease Agreement), if used in you |
| • REQUIRED II • If app                                            | IMAGES: Llama/A<br>plicable Llama/Al<br>Llama/Alpaca (Photo 2)                         | Alpaca (Photo 1), Llama/Alpaca (Lease Agreement)  County Use Form (Llama/Alpaca)  PDF  No File Uploaded | paca (Photo2)  Llama/Alpaca (Lease Agreement), if used in you |
| • REQUIRED I • If app                                             | IMAGES: Llama/A<br>plicable Llama/Al<br>Llama/Alpaca (Photo 2)                         | Alpaca (Photo 1), Llama/Alpaca (Lease Agreement) County Use Form (Llama/Alpaca)                         | paca (Photo2)  Llama/Alpaca (Lease Agreement), if used in you |
| • REQUIRED II • If app                                            | IMAGES: Llama/A<br>plicable Llama/Al<br>Llama/Alpaca (Photo 2)                         | Alpaca (Photo 1), Llama/Alpaca (Lease Agreement) County Use Form (Llama/Alpaca)                         | paca (Photo2)  Llama/Alpaca (Lease Agreement), if used in you |
| • REQUIRED I • If app  Llama/Alpaca (Photo 1)  No Image Selected  | IMAGES: Llama/A<br>plicable Llama/Al<br>Llama/Alpaca (Photo 2)<br>No Image<br>Selected | Alpaca (Photo 1), Llama/Alpaca (Lease Agreement)  County Use Form (Llama/Alpaca)  PDF  No File Uploaded | paca (Photo2)  Llama/Alpaca (Lease Agreement), if used in you |
| • REQUIRED I  • If app  Llama/Alpaca (Photo 1)  No Image Selected | IMAGES: Llama/A<br>plicable Llama/Al<br>Llama/Alpaca (Photo 2)<br>No Image<br>Selected | Alpaca (Photo 1), Llama/Alpaca (Lease Agreement)  County Use Form (Llama/Alpaca)  PDF  No File Uploaded | paca (Photo2)  Llama/Alpaca (Lease Agreement), if used in you |
| • REQUIRED I  • If app  Llama/Alpaca (Photo 1)  No Image Selected | IMAGES: Llama/Alpolicable Llama/Alpaca (Photo 2)  No Image Selected                    | Alpaca (Photo 1), Llama/Alpaca (Lease Agreement)  County Use Form (Llama/Alpaca)  PDF  No File Uploaded | paca (Photo2)  Llama/Alpaca (Lease Agreement), if used in you |

Submit

Back

#### 8. To add an additional animal

From the submission confirmation screen, select the Animals tab on left side of the screen

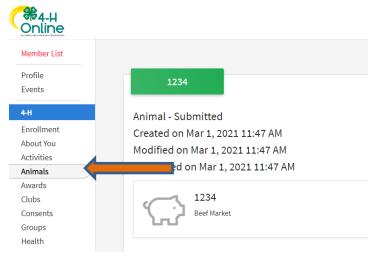

You should then see the option to 'Add an Animal':

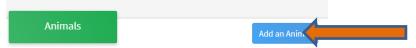

9. EL Paso County Extention staff, will review all information. If the information is not complete the extension staff will send it back to be completed and the email will address the errors. Once "Approved", an email will be sent to your family account (example below) with a time and date stamp for each animal. This must all be completed by May 1st, no exceptions.

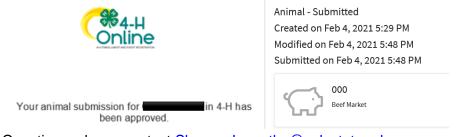

Questions, please contact Shawna.Lamothe@colostate.edu

Colorado University Extension is an equal opportunity provider. Colorado State University does not discriminate on the basis of disability and is committed to providing reasonable accommodations. CSUs Office of Engagement and Extension ensures meaningful access and equal opportunities to participate to individuals whose first language is not English. https://colst/OWMJA

Colorado State University Extension es un proveedor que ofrece ingualdad de oportunidades. Colorado State University no discrimina por motivos de discapacidad y se compromete a proporcionar adaptaciones razonables. Office of Engagement and Extension de CSU garantiza acceso significativo e ingualdad de oportunidades para participar a las personas quines su primer idioma no es el ingles. https://colst/0WMJA